# ТГУ имени Г.Р. Державина

**10 ноября 2022 ПМК Бухгалтер 8(4752)703-803, mail@pmkbuh.ru**

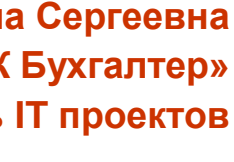

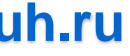

## Использование 1С:Шина и 1С:Аналитика как элементов построения единой цифровой среды ВУЗа. Опыт Тамбовского Государственного Университета им. Г.Р. Державина

**Киселева Нина Сергеевна компания «ПМК Бухгалтер» Руководитель IT проектов**

# ТГУ имени Г.Р. Державина

**10 ноября 2022 ПМК Бухгалтер 8(4752)703-803, mail@pmkbuh.ru**

## Ведущий ВУЗ Тамбовской области

- 11 институтов и факультетов
- 13000 + студентов
- 220 образовательных программ
- Участник программы «Приоритет 2030»

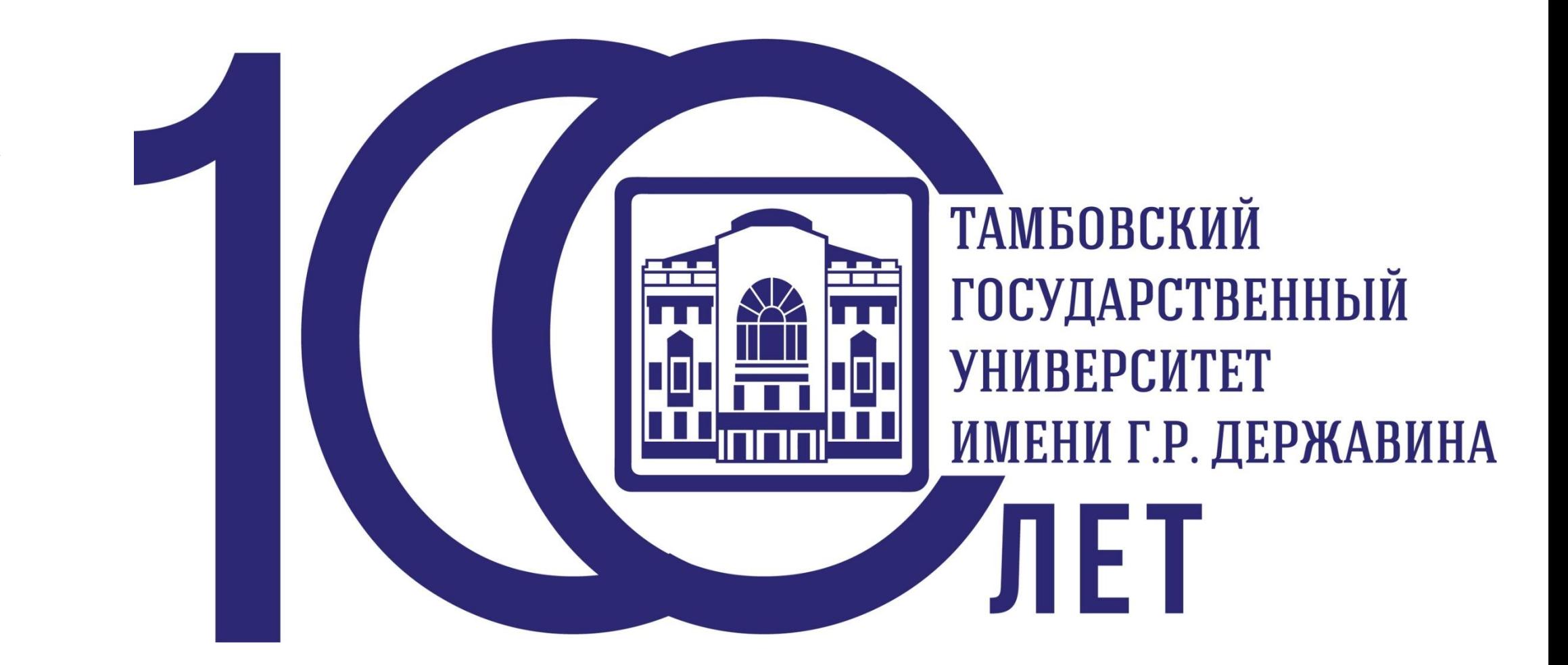

# ТГУ имени Г.Р. Державина

### Вебинар: "1С:ШИНА: опыт внедрения сервисной шины предприятия на примере Тамбовского государственного университета им. Г.Р. Державина". 19 мая 2022 г.

19 мая 2022 г. (четверг) в 10:00 (мск) фирма "1С" совместно с Центром компетенции по образованию партнером "ПМК Бухгалтер" г. Тамбов https://pmkbuh.ru/ приглашает пользователей и сотрудников фирм-партнеров принять участие в вебинаре по программному продукту "1С:Шина".

#### Тема: "1С:Шина": опыт внедрения сервисной шины предприятия на примере Тамбовского государственного университета им. Г.Р. Державина".

Мероприятие проводится с целью ознакомления с продуктом 1С:Шина. Ознакомления с опытом внедрения. Демонстрацией практических примеров интеграции. К участию приглашаются все желающие.

Дата: 19 мая (четверг) 2022 г. с 10:00 до 11:00 (время московское).

#### В рамках вебинара будут рассматриваться вопросы:

- 1. Обзор продукта 1С:Шина
- 2. Демонстрация возможностей продукта на примере интеграции справочников и документов систем 1С:Университет, 1С:БГУ, 1С:ЗКГУ, 1С:Документооборот
- настройка схемы шины
- настройка маршрутизации сообщений
- пример кода обработки входящих сообщений
- пример кода отправки исходящих сообщений
- демонстрация обмена
- 3. Результаты проекта, методология работы с потоками данных. Организация проектных работ
- 4. Ответы на вопросы

#### Спикеры:

- 1. Ожогов Сергей Владимирович, фирма «1С», г. Москва, тел: +7(903)794-7527, e-mail: ozhs@1c.ru
- 2. Киселева Нина Сергеевна, руководитель проектов "ПМК Бухгалтер", тел: +7(910)7510647, e-mail: mail@pmkbuh.ru
- 3. Колеватых Алексей Сергеевич, руководитель проектов, ТГУ им Г.Р. Державина, +7(900)5119155, e-mail: kolevatyh@tsutmb.ru

#### 10 ноября 2022

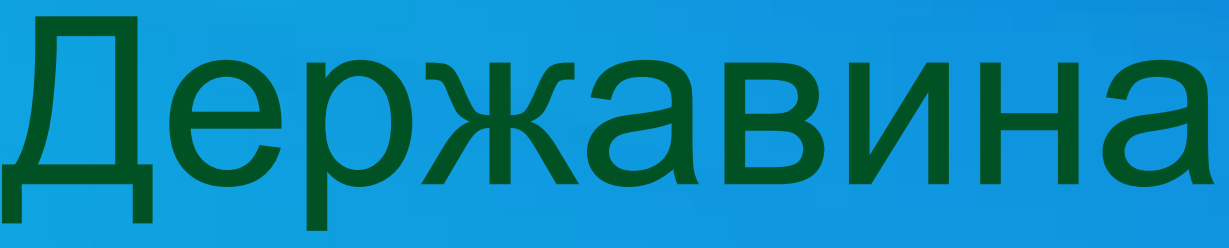

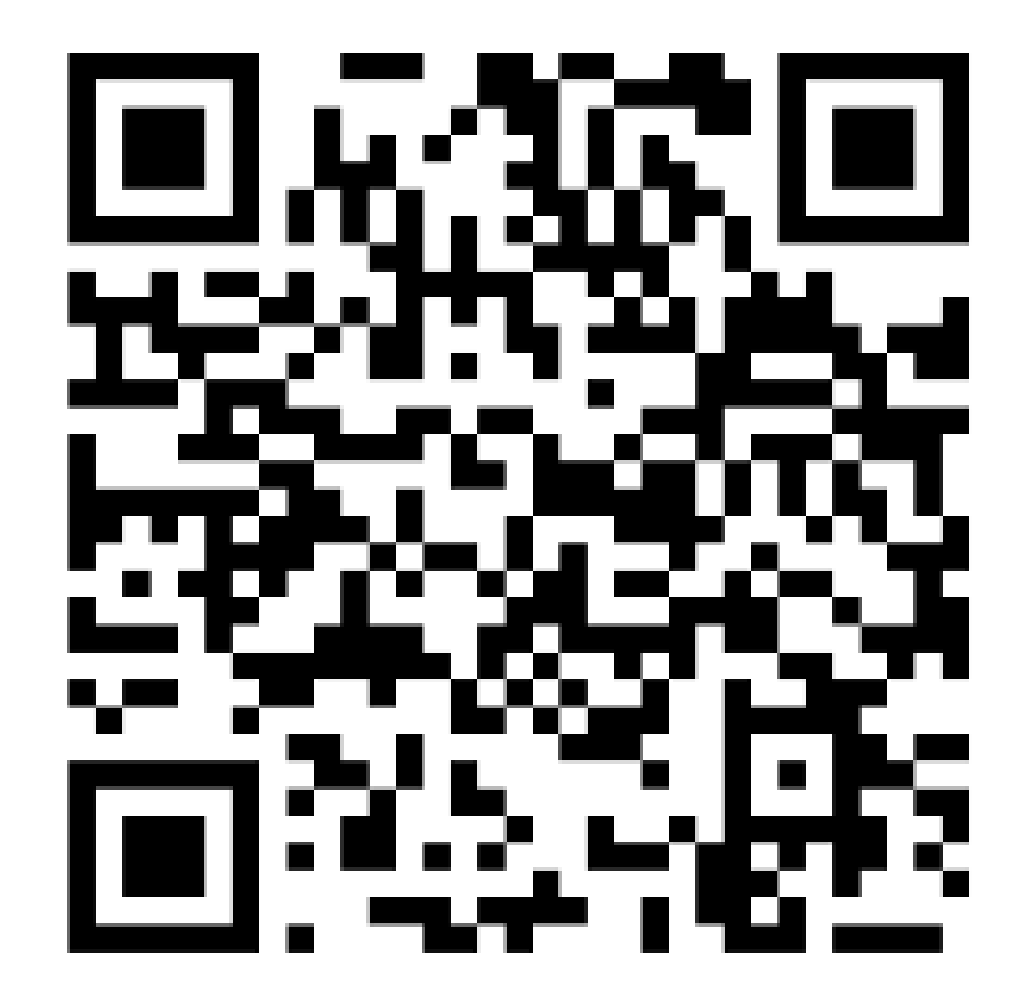

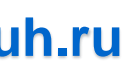

# 1С:Шина назначение и возможности

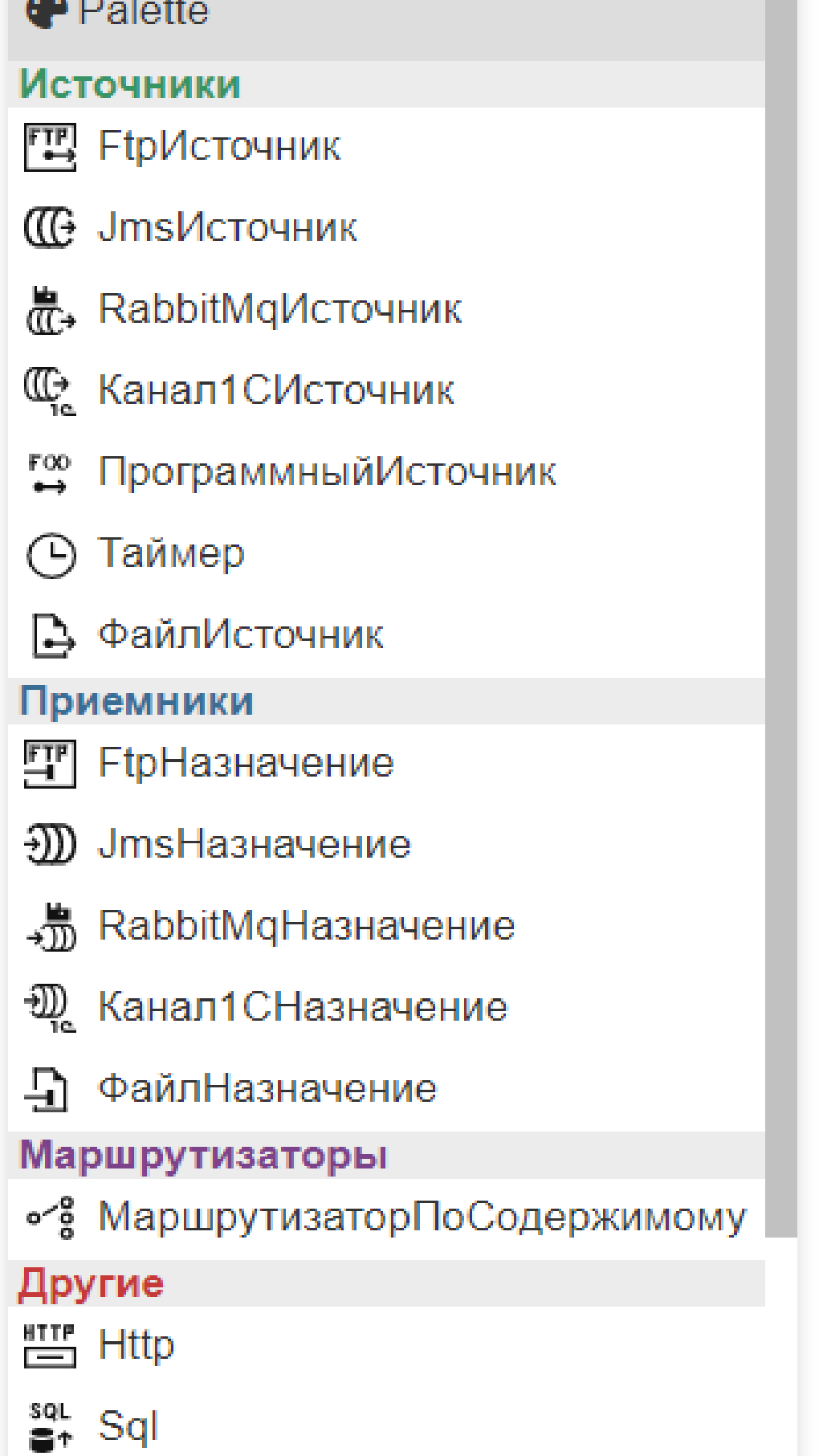

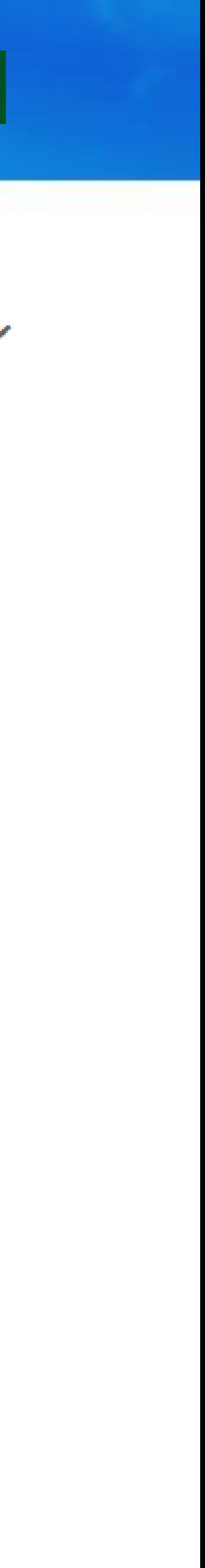

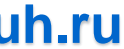

- Независимая доставка сообщений из одних информационных баз в другие
- Маршрутизация сообщений
- Гарантированная доставка данных
- Различные коннекторы
- Позволяет отслеживать доставку сообщений, управлять передаваемыми данными
- Предоставляет возможность трансформации
- сообщений под нужный формат, понятный получателю.
- Собственная среда разработки

**<https://v8.1c.ru/static/1s-shina/>**

## 1С:Шина компоненты

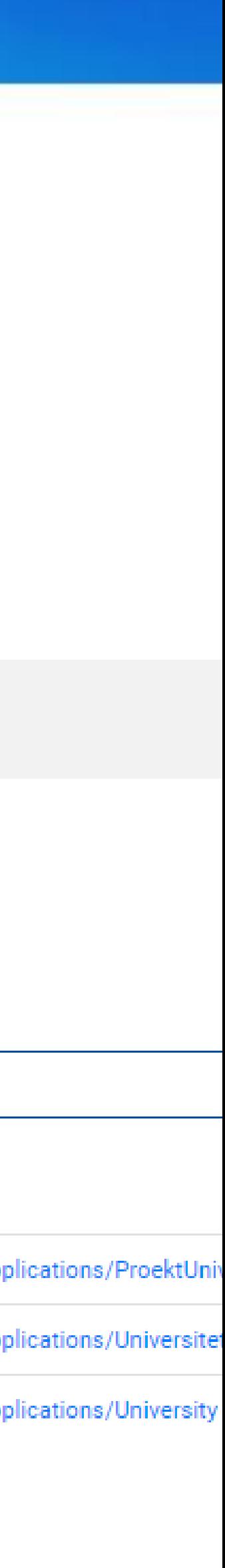

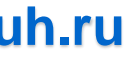

## **Сервер 1С:Шины**

### **Основной компонент для исполнения и управления приложениями, проектами и пользователями. Сервер имеет панель управления, с помощью которой администраторы могут взаимодействовать с сервером 1С:Шины.**

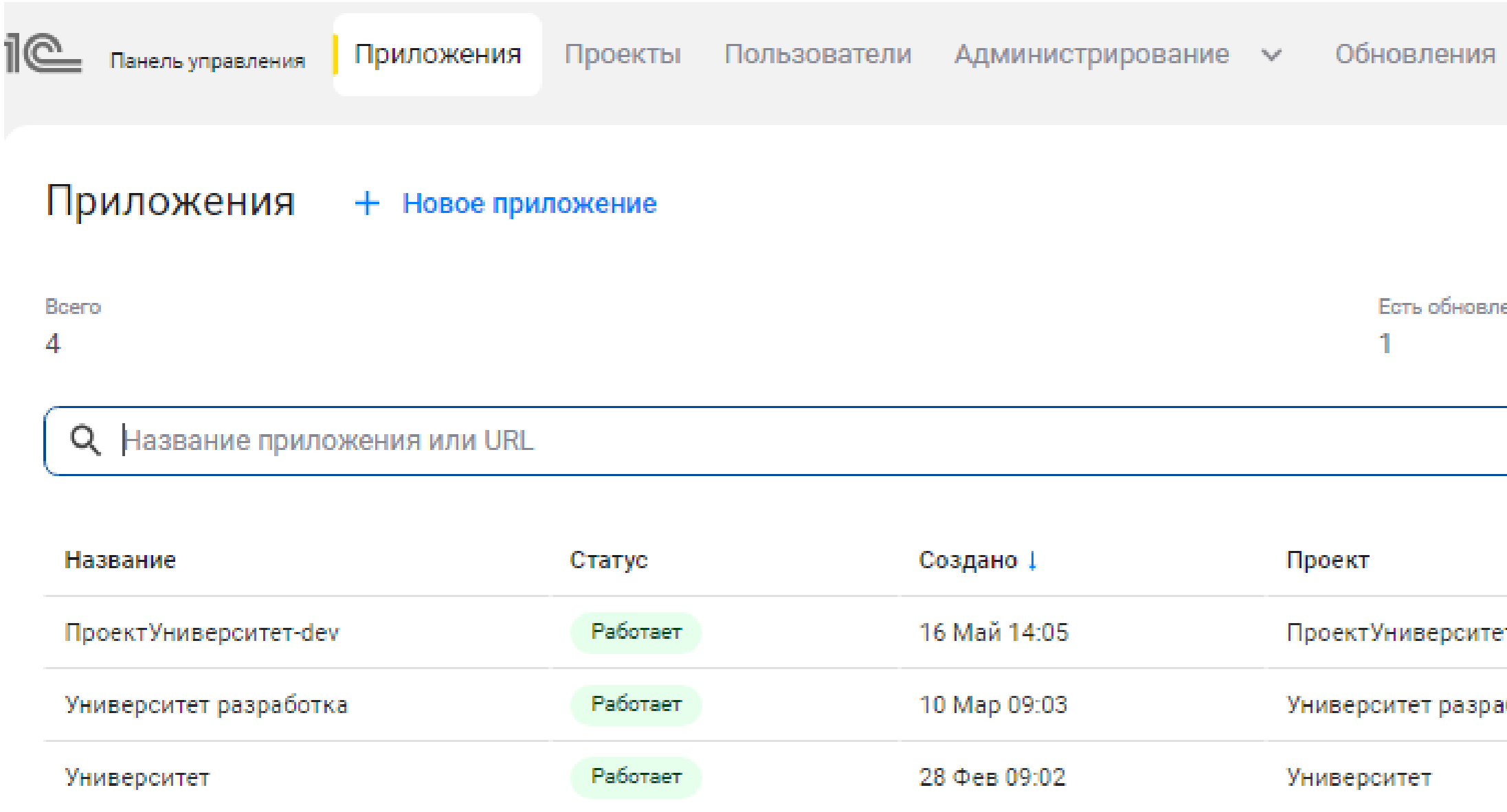

### **<https://v8.1c.ru/static/1s-shina/>**

Инфраструктура v Настройки

**RNHS** 

С ошибками

n

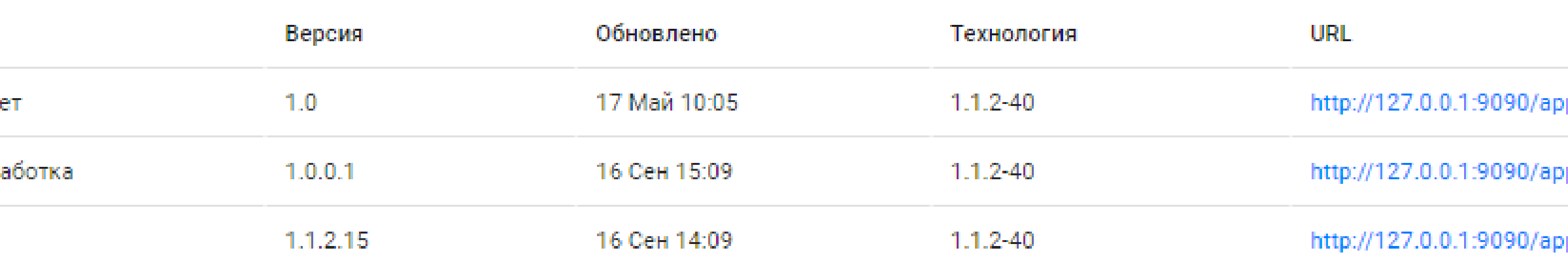

# 1С:Шина компоненты

### **10 ноября 2022 ПМК Бухгалтер 8(4752)703-803, mail@pmkbuh.ru**

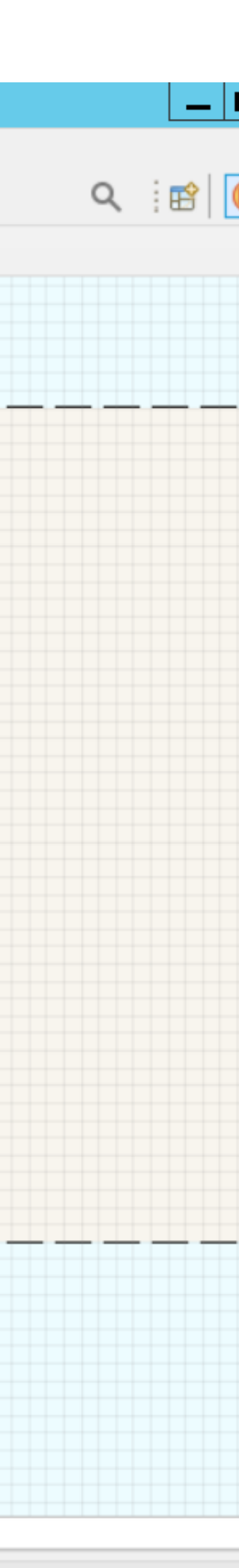

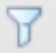

### **Среда разработки**

**Позволяет создавать, модифицировать и отлаживать проекты, которые хранятся на сервере 1С:Шины**

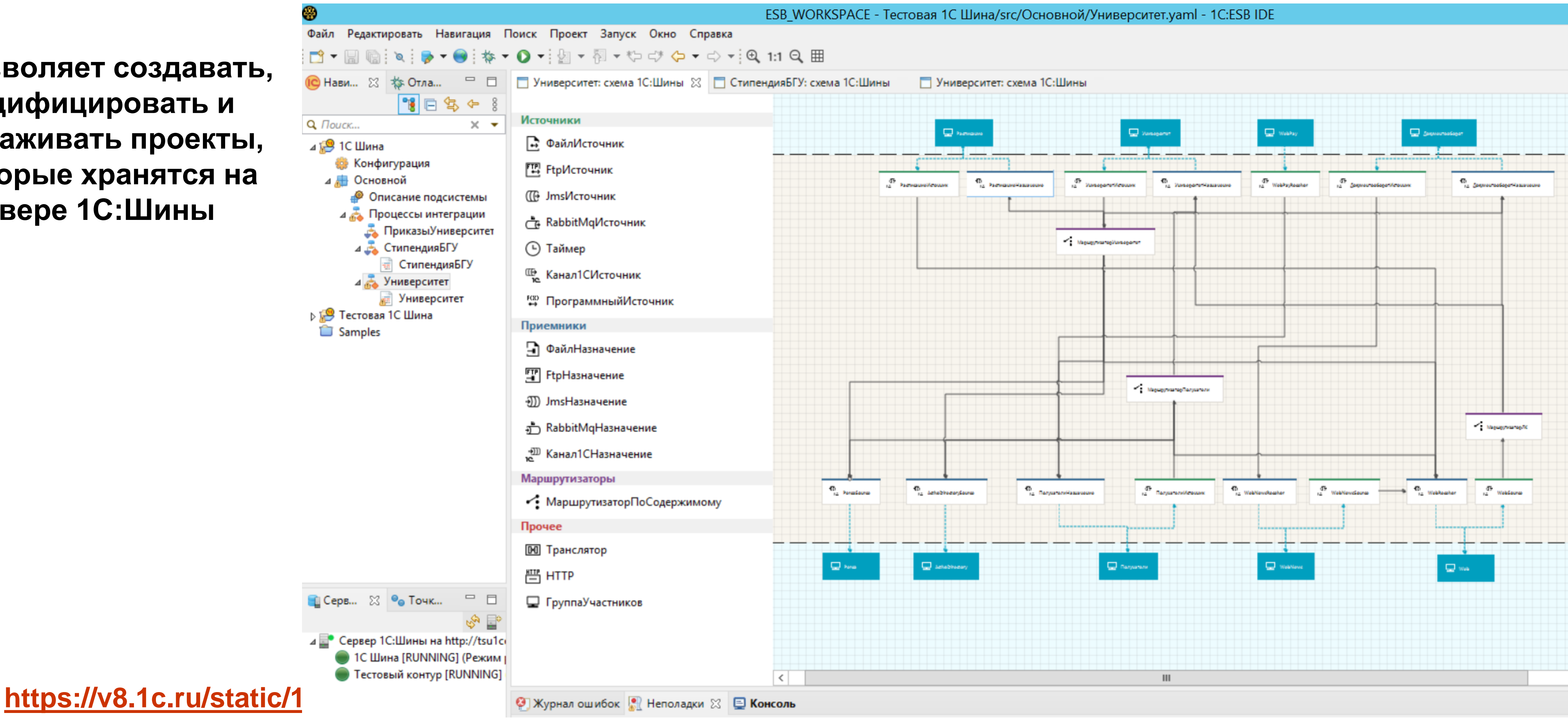

# Когда нужна интеграционная шина

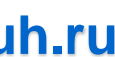

- Большое количество разнородных инофрмационных систем.
- Запуск нового обмена требует больших трудозатрат.
- Сложности с администрированием.
- Множество обменов различных видов.
- Актуализация данных во всех идентичных системах.
- Отсутствие единого стандарта обмена между системами (где то обмен через правила обмена, где то через http сервисы)
- Важна гарантированная доставка данных вне зависимости от времени суток и работоспособности получателя и отправителя этих данных

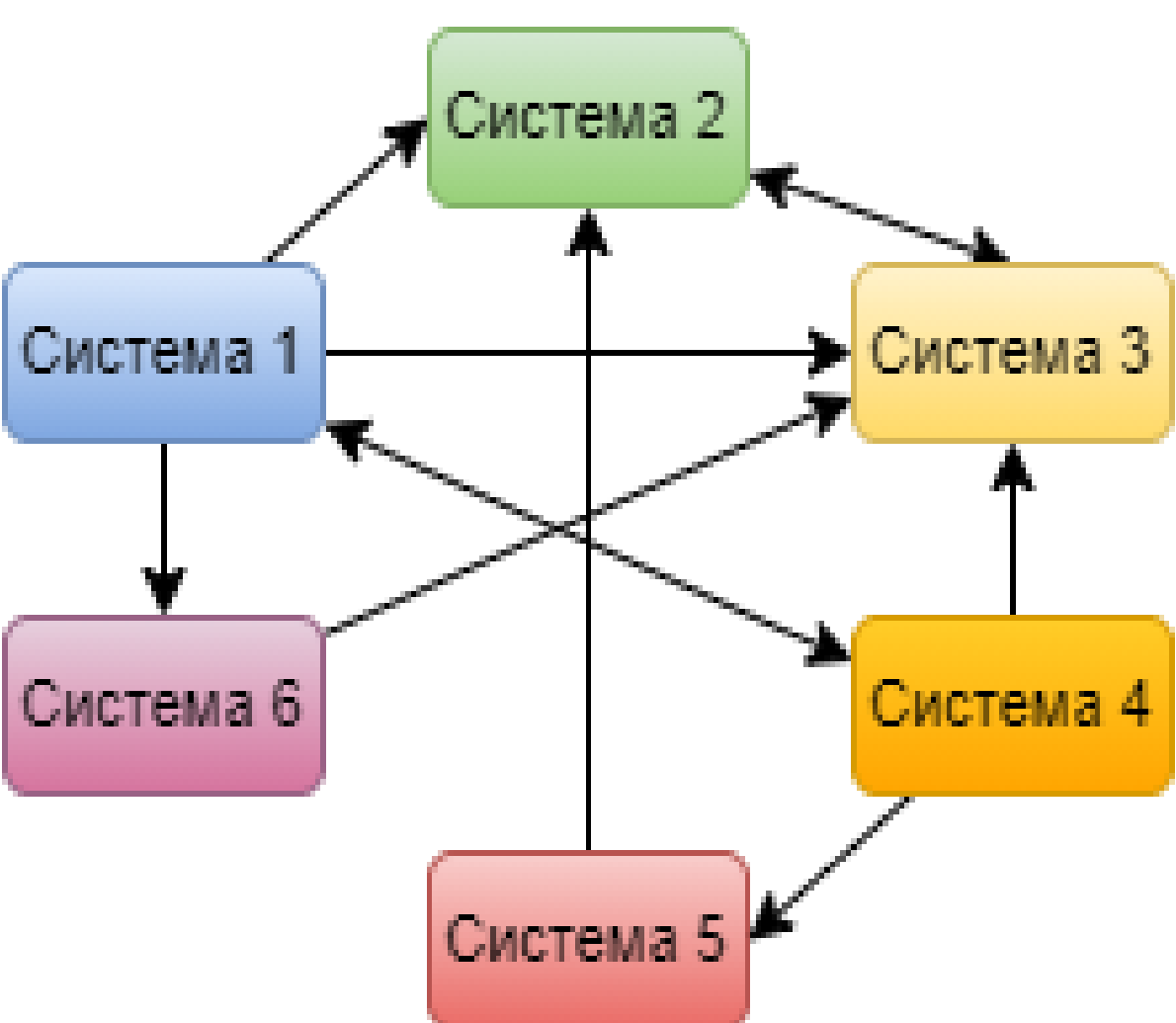

точка - точка

## Когда нужна интеграционная шина

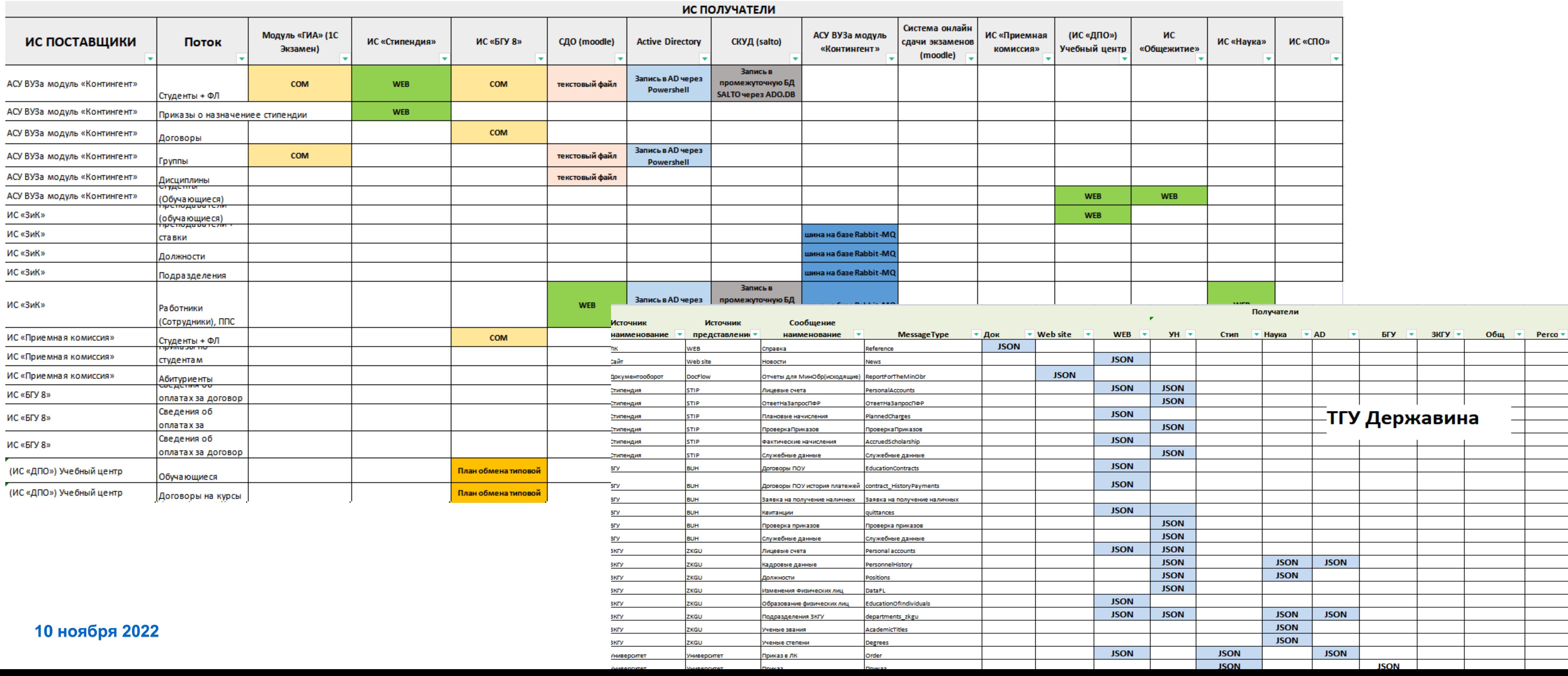

## Пример матрицы потоков еще одного ВУЗа. Цветом выделены форматы и способы обмена.

- Личный кабинет студента и сотрудника
- Система для организации дистанционных курсов обучения
- Платное обучение студентов
- Организационно-распорядительная деятельность по студенческому составу
- Учет стипендий
- Организация приемной кампании

### **Ключевой функционал**

# Информационная система ВУЗа

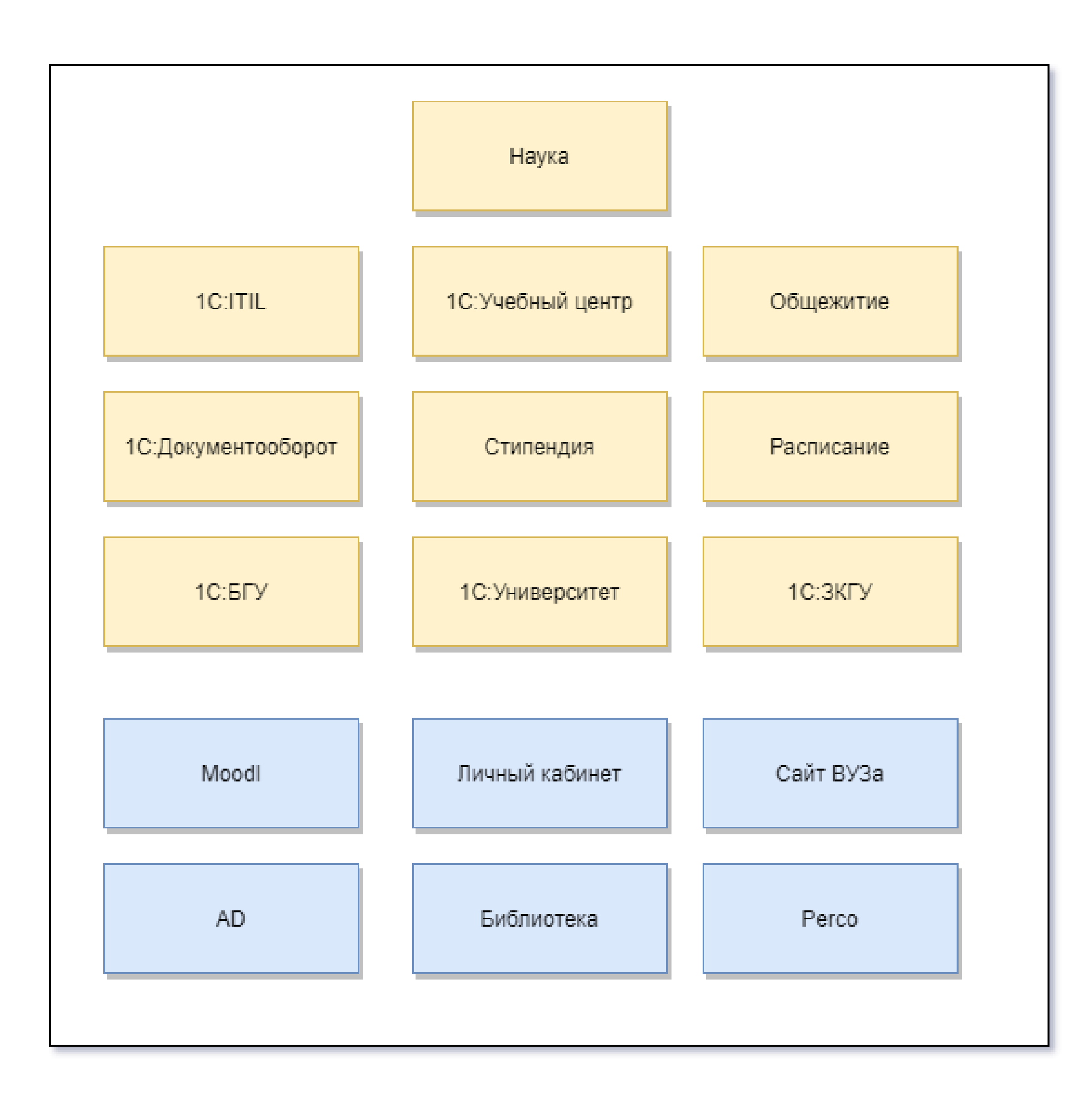

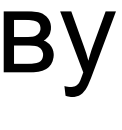

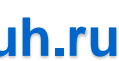

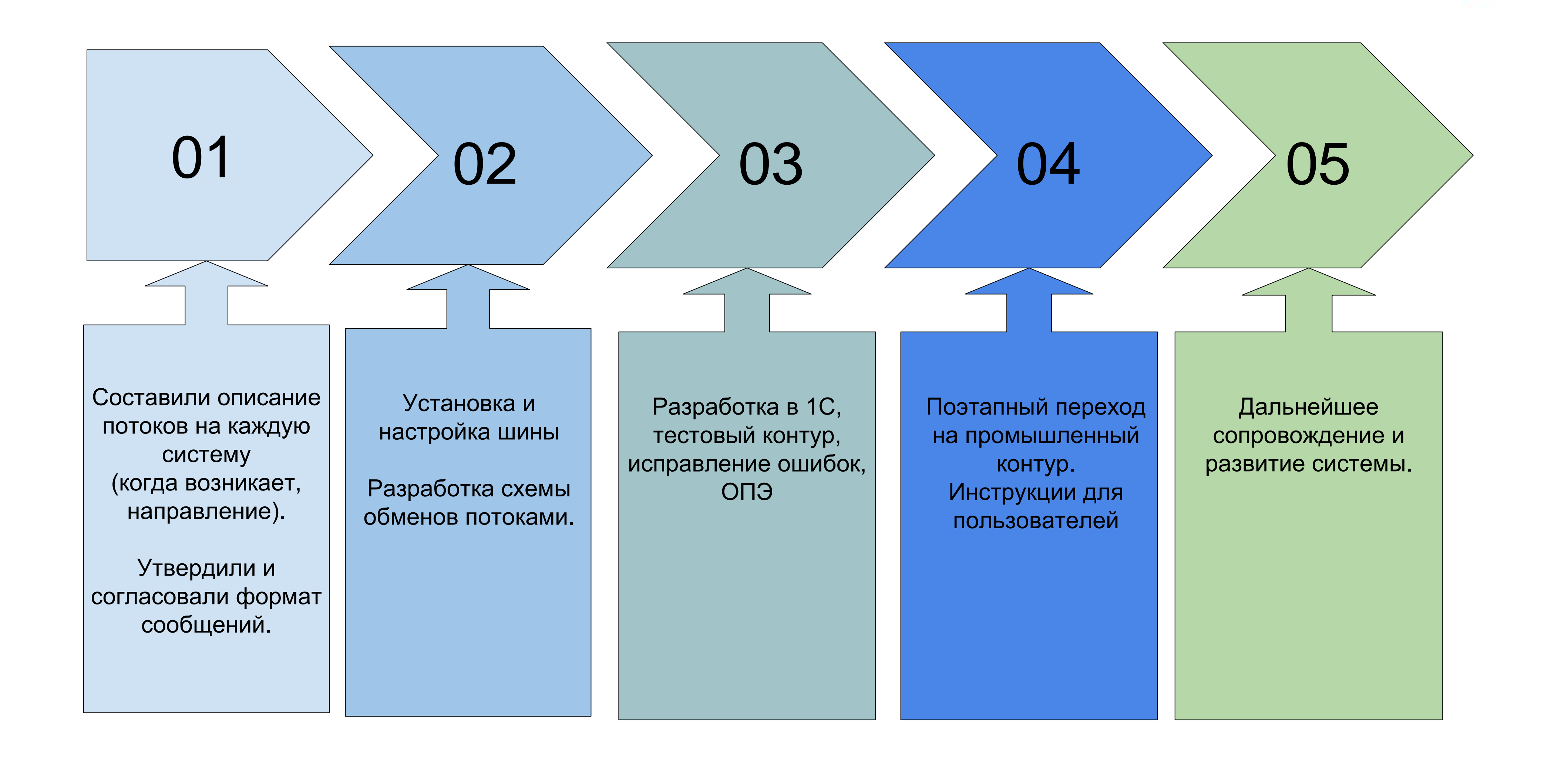

### **1.Подготовительные шаги процедуры для запуска обменов :**

- Создание процессов интеграции и баз участников обмена • Разработка схемы обмена с помощью • Разработали обработки по синхронизации ФЛ с базой 1С Университет и 1С:ЗКГУ, Общежитие, БГУ, чтобы в дальнейшем избежать дублирования информации.
- графического интерфейса 1С:Шины

2. Структуру существующих сообщений переделывать не понадобилось, достаточно было сделать настройки для отправки этих сообщений через 1С:Шину – это сильно сократило трудозатраты на развертывание продукта.

3. В результате в короткие сроки был запущен в эксплуатацию новый механизм обмена с использованием 1С:Шины.

### **Дополнительные мероприятия перед запуском обменов:**

- Разработали обработки по синхронизации справочников, которые используются совместно в разных ИС.
- Разработали обработки по подбору ФЛ из базы 1С:Университет.
- «Запретили» добавлять ФЛ в Общежитие, Стипендию, БГУ НЕ из системы 1С:Университет.

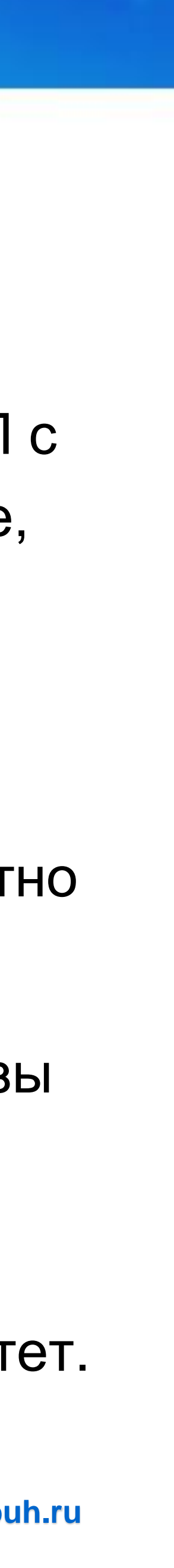

![](_page_11_Figure_8.jpeg)

### **Одной из задач при внедрении была нормализация НСИ.**

Передача однотипной информации в «реальном времени» позволяет иметь всегда актуальные данные во всех системах

- Данные вносятся в одной системе и широковещательным сообщением распространяются по системам «Получателям».
- В качестве полей поиска для различной НСИ используются ГУИД Мастер системы.
- Для ФЛ дополнительно проверка по ФИО, ИНН, СНИЛС.
- Подбор ФЛ из Мастер системы. Для студентов это 1С:Университет

### **Подключение внешних систем происходит по протоколу AMQP к каналу Шины.**

```
const key = Buffer.from(pair).toString("base64url");
const \{data\} = await axios(\{url: 'http://tsu1cesb.tmb.tsutmb.ru:9090/auth/oidc/token',
    method: 'post',
     heads:'Content-Type': 'application/x-www-form-urlencoded',
         'Authorization': Basic ${key}
     },
    data: 'grant_type=client_credentials'
```
![](_page_12_Picture_9.jpeg)

### **Пример участка схемы для подключения внешней системы ЛК и Сайта вуза**

![](_page_12_Figure_2.jpeg)

 $\}$ 

 $\mathbf{I}$ 

![](_page_12_Picture_5.jpeg)

![](_page_13_Picture_0.jpeg)

![](_page_13_Figure_1.jpeg)

![](_page_13_Picture_4.jpeg)

## Пример данных для ЛК

### Оплата и задолженность

![](_page_14_Figure_2.jpeg)

**10 ноября 2022 ПМК Бухгалтер 8(4752)703-803, mail@pmkbuh.ru**

Оплата и задолженность по платному обучению - данные обновляются после отражения в учетной системе БГУ

Зачетная книжка - информация обновляется при выставлении отметок в ведомости 1С:Университет в реальном времени.

![](_page_14_Picture_176.jpeg)

**RAUATURO VUIAVES** 

![](_page_14_Picture_177.jpeg)

Скачать

![](_page_14_Picture_178.jpeg)

1 kypc **юбная деятельность** Курсовые Практики 1 семестр Результаты освоения Дисциплина Оценка На основании Дата Преподаватель Часы Зет Форма отчетности ведомости Nº Мир, общество, человек 72 • Зачтено **YK-5** 000231322 19.01.2022 Зачет 1000088888888999949 000231320 22.01.2022 72 YK-1;YK-6 Цифровая культура Зачет • Зачтено

YK-1;YK-6

• Зачтено

000231320

22.01.2022

Цифровая культура

72

Зачет

![](_page_14_Figure_11.jpeg)

## Пример данных для ЛК

![](_page_15_Figure_16.jpeg)

![](_page_15_Figure_17.jpeg)

### Обязательные дисциплины обновляются по данным системы 1С:Университет.

Расписание актуализируется из учетной системы Расписание, после утверждения документа.

### Расписание

40.05.01 - Правовое обеспечение национал

(Предыдущий день

03 Ноября 2022

曲

Четверг, 3 ноября

![](_page_15_Picture_70.jpeg)

### Обязательные дисциплины

![](_page_15_Figure_12.jpeg)

![](_page_15_Picture_71.jpeg)

# Результат внедрения

- Существенно выросла надежность интеграций между системами за счёт гарантированной доставки сообщений
- Замена разрозненных http-сервисов на стандартизацию обменов через 1С:Шину упростила разработку и поддержку со стороны программистов, что сократило их трудозатраты
- Широковещательные сообщения в «реальном времени» позволяют иметь всегда актуальные данные в системах получателях.
- Подключили внешние системы для взаимодействия.

![](_page_16_Picture_8.jpeg)

![](_page_16_Figure_10.jpeg)

Задача: настройка и запуск системы аналитической отчетности.

![](_page_17_Figure_16.jpeg)

![](_page_17_Figure_17.jpeg)

## Что было: в ВУЗе отсутствовала система для построения и анализа данных.

## Требования к системе

• Поддержка интерактивности при работе пользователей с динамическими аналитическими панелями, выполнение

• Использование в аналитических панелях разнообразных визуальных элементов. Обеспечение построения различных аналитических форм (с обеспечением возможности их динамического переключения в другую визуальную форму)

- вычислений «на лету»
- 
- Поддержка вычисляемых полей в отчетах, добавление собственных формул.
- 
- 
- редактора без необходимости написания программного кода

• Вывод отчетов на печать, а также сохранение отчетов в файлах различных форматов для последующей обработки. Работа пользователя на любых типах устройств, включая стационарные и мобильные ПК, планшеты и смартфоны • Предоставление пользователю возможностей по настройке собственных аналитических панелей в режиме визуального

- 1С:Аналитика» BI-система, являющаяся частью платформы «1С Предприятие 8»
- «1С:Аналитика» в первую очередь предназначена для:
- Сотрудников, отвечающих за анализ данных в учреждении.
- Руководителей, которые хотят понимать, что реально происходит в компании, по данным прикладного решения.
- Пользователей, которым необходима постоянная интерактивная работа с данными и возможность гибкого построения разнообразных отчетов.

«1С:Аналитика» - интуитивно понятный и простой инструмент, который

позволяет в короткие сроки создавать аналитические дашборды.

### **10 ноября 2022 ПМК Бухгалтер 8(4752)703-803, mail@pmkbuh.ru**

![](_page_19_Figure_5.jpeg)

![](_page_19_Figure_10.jpeg)

Доступна с любого устройства - компьютер, телефон, планшет

Возможность интерактивной работы с данными.

![](_page_20_Figure_12.jpeg)

## **Как происходит создание диаграмм и дашбордов:**

- Выбрать источник данных. В качестве источника может выступать регистр или документ. Посмотреть все доступные источники можно в момент добавления новой диаграммы.
- Продумать поля данных, которые будут отображаться в отчете. • Выбрать измерения и факты. По измерениям можно группировать данные. Факты это числовые показатели, по ним можно суммировать, усреднять,
- считать процент и пр.
- Добавить необходимые фильтры в отчет.
- Выбрать вид диаграммы.
- Собрать в единый дашборд необходимые отчеты.

## Источники данных

![](_page_21_Picture_38.jpeg)

![](_page_21_Picture_4.jpeg)

![](_page_21_Picture_39.jpeg)

инансовогоОбеспечения

![](_page_21_Figure_10.jpeg)

- Использовали объекты метаданных регистры.
- Разработали дополнительные источники.

# Пример редактора диаграммы

#### **IC** ДИНАМИКА ОСТАТКОВ НА СЧЕТЕ / V

![](_page_22_Picture_38.jpeg)

![](_page_22_Figure_4.jpeg)

щее 855 запрос данных 0

### **10 ноября 2022 ПМК Бухгалтер 8(4752)703-803, mail@pmkbuh.ru**

![](_page_22_Figure_8.jpeg)

## Консолидация данных

**10 ноября 2022 ПМК Бухгалтер 8(4752)703-803, mail@pmkbuh.ru**

![](_page_23_Figure_6.jpeg)

![](_page_23_Figure_7.jpeg)

## Что делать если данные нужно собрать из нескольких ИБ

![](_page_23_Figure_2.jpeg)

![](_page_24_Picture_0.jpeg)

**10 ноября 2022 ПМК Бухгалтер 8(4752)703-803, mail@pmkbuh.ru**

![](_page_24_Figure_5.jpeg)

![](_page_24_Figure_6.jpeg)

## Что делать если данные нужно собрать из нескольких ИБ

![](_page_24_Figure_2.jpeg)

![](_page_25_Figure_18.jpeg)

## **Дашбрды:**

### 1С:Университет

- Приемная кампания:Отчет должен представлять из себя набор графиков и конкретных цифр, которые показывают абсолютное количество и динамику по поступающим абитуриентам. Средний балл.
- Успеваемость студентов: Отчет представляет из себя набор графиков и диаграмм, разбитых по подразделениям (институтам). На графиках отображается актуальная информация по текущей или итоговой сессии.

### 1С:БГУ

- Анализ доходов и расходов.
- Оперативный отчет руководителю
- Анализ движения денежных средств
- Структура расходов

### Общежитие

- Анализ проживающих по категориям
- Доступность койко мест.
- Анализ проживающих по странам

Введите текст

#### **ПРИЕМНАЯ КАМПАНИЯ**

MECTA

6 3 1 2

#### ЗАЯВЛЕНИЙ ПО ИСТОЧНИКАМ

![](_page_26_Picture_186.jpeg)

![](_page_26_Picture_187.jpeg)

ЗАЯВЛЕНИЙ ПО ФОРМАМ

![](_page_26_Picture_188.jpeg)

#### ДОСТАВКА

![](_page_26_Figure_11.jpeg)

- Зачислено

АБИТУРИЕНТЫ

7 2 7 3

![](_page_26_Figure_13.jpeg)

#### **АБИТУРИЕНТЫ**

#### • Абитуриентов 15 075  $\bullet$   $\vdash$ 1 2 9 5  $\circ$ 738  $\circ$ 825  $\odot$ 1 1 4 5 Θ. 1905 Θ. 3 0 5 1  $\circ$ 1 2 6 5  $\bullet$ 1839  $\bullet$ 2050  $\circ$ 920  $\odot$ 42

#### ЗАЯВЛЕНИЯ \_МЕСТА

![](_page_26_Picture_189.jpeg)

#### 10 ноября 2022

### ПМК Бухгалтер 8(4752)703-803, mail@pmkbuh.ru

![](_page_26_Figure_20.jpeg)

ДИНАМИКА ПОДАЧИ ЗАЯВЛЕНИЙ ПО ДНЯМ.

![](_page_26_Picture_23.jpeg)

ЕГЭ, СРЕДНИЙ БАЛЛ АБИТУРИЕНТА

![](_page_26_Picture_24.jpeg)

ЕГЭ, СРЕДНИЙ БАЛЛ, ЗАЧИСЛЕННЫЕ

Зачислено

3 9 0 2

![](_page_26_Figure_29.jpeg)

### АНАЛИЗ УСПЕВАЕМОСТИ СТУДЕНТОВ

![](_page_27_Figure_2.jpeg)

СРЕДНИЙ БАЛЛ ПО ФАКУЛЬТЕТА...

![](_page_27_Figure_4.jpeg)

доля оценок.

![](_page_27_Picture_77.jpeg)

### 10 ноября 2022

СТУДЕНТОВ

СТУДЕНТЫ РФ

14 1 18

11 082

ИНОСТРАННЫЕ СТУДЕНТЫ

3036

#### СРЕДНИЙ БАЛЛ ПО ФАКУЛЬТЕТАМ И КАТЕГОРИЯМ СТУДЕНТОВ

![](_page_27_Picture_78.jpeg)

#### СРЕДНИЙ БАЛЛ ПО ФОРМАМ ОБУЧЕНИЯ

![](_page_27_Figure_17.jpeg)

### **IIMK byxгалтер 8(4/52)/03-803, mail@pmkbuh.ru**

![](_page_27_Figure_20.jpeg)

#### СТРУКТУРА ДОХОДОВ

Статья доходов

#### Итого

Доходы от оказания платных услуг (работ)

Поступление денежных средств и их эквивалент...

Доходы от компенсации затрат

Доходы от операционной аренды

Доходы по условным арендным платежам

Доходы от штрафных санкций за нарушение законодательства о закупка...

Расходы за текущий год (тыс.руб.)

ФАКТ

1 343 844

798 067

ЗАРПЛАТА, ПОСОБИЯ И СТРАХОВЫЕ ВЗНОСЫ

УСЛУГИ 392 535

![](_page_28_Figure_15.jpeg)

#### РАСХОДЫ ПО СТАТЬЯМ ПОМЕСЯЧНО

![](_page_28_Picture_138.jpeg)

![](_page_28_Figure_18.jpeg)

#### СТРУКТУРА ДОХОДОВ ПОМЕСЯЧНО

![](_page_28_Figure_20.jpeg)

 $- 140$ 

 $-446$ 

142 948

MMA

### ПМК Бухгалтер 8(4752)703-803, mail@pmkbuh.ru

![](_page_28_Figure_24.jpeg)

### АНАЛИЗ ПРОЖИВАЮЩИХ В ОБЩЕЖИТИЯХ

ВСЕГО ОБЩЕЖИТИЙ

 $\bullet\bullet\bullet$ 

![](_page_29_Figure_3.jpeg)

#### СВОДНАЯ ТАБЛИ...

Состояние Свободно Итого Занято Общежитие Общежитие. Адрес MECT MECT MECT Итого 660 ЕГИПЕТ Итого 3 2 2 4 2 5 6 4 ОБЩЕЖИТИЕ 9 (Аренда) 148 123 25 РОССИЯ ул. Пушкарская, 58/1 ОБЩЕЖИТИЕ 8 (Аренда) 186 178 8 ИНДИЯ Московская, 23в ОБЩЕЖИТИЕ 7 (Аренда) 39 MAPOKKO Моршанское шоссе, ба 230 191 50 ОБЩЕЖИТИЕ... ул.Рылеева, д.52 344 294 АЛЖИР г. Тамбов, ул. Рылеева, д. 52 ОБЩЕЖИТИЕ... 214 38 ТУНИС 252 ОБЩЕЖИТИЕ... г. Тамбов ул. Красноармейская ... 421 402 19 ОБЩЕЖИТИЕ... ул. Московская, 36 108 95 13 ГАБОН ОБЩЕЖИТИЕ... ул. Советская, 190г 170 140 30 ОБЩЕЖИТИЕ 11 (Маяко.. г. Тамбов, ул. Маяковского, д... 93 77 16

### **10 ноября 2022 ПМК Бухгалтер 8(4752)703-803, mail@pmkbuh.ru**

600

![](_page_29_Figure_8.jpeg)

![](_page_29_Figure_9.jpeg)

OBULEWATVE 17 (Ma)

0811

OBULEWAY

 $\delta^{\diamond\vee}$ 

- Заня...

**OSULEAUTIVES** 

7 (Ape.

**NATIVE** 

![](_page_29_Figure_10.jpeg)

![](_page_29_Figure_11.jpeg)

Внебюджет

 $402$ 

400

Количество мест

235

2 2 5 8

![](_page_29_Figure_12.jpeg)

![](_page_29_Figure_13.jpeg)

2K

1.5K

 $1K$ 

500

 $\Omega$ 

BCEFO MECT

2645

10K

 $0.1$ 

 $259$ 

 $214$ 

 $191$ 

200

- Свободно

 $178$ 

I 23 I

 $294$  50

 $125$ 

 $140$ 

 $77 -$ 

ПРОЖИВАЮЩИХ

ПРОЖИВАЮЩИЕ ПО КАТЕГОРИЯ...

Бюджет

187

 $591$ 

ИЗ СТРАН

 $\bullet\hspace{0.1cm} \bullet\hspace{0.1cm} \bullet\hspace{0.1cm} \bullet$ 

![](_page_29_Figure_19.jpeg)

**10 ноября 2022 ПМК Бухгалтер 8(4752)703-803, mail@pmkbuh.ru**

![](_page_30_Figure_9.jpeg)

### **Результаты**

## 1. Быстрый запуск

## 2. Сокращение трудозатрат на формирование аналитических отчетов

## 3. Возможность создать BI систему на платформе 1С.

## Полезные материалы

![](_page_31_Picture_1.jpeg)

![](_page_31_Picture_2.jpeg)

![](_page_31_Picture_3.jpeg)

![](_page_31_Picture_4.jpeg)

![](_page_31_Picture_5.jpeg)

![](_page_31_Picture_8.jpeg)

![](_page_31_Figure_14.jpeg)

## **1С:Аналитика**

![](_page_31_Picture_10.jpeg)

![](_page_31_Picture_11.jpeg)

## Планируем провести вебинар по внедрению 1С:Аналитика, где подробно расскажем о настройке системы.

## ОТВЕТЫ НА ВОПРОСЫ:

Киселева Нина «ПМК Бухгалтер» mail@pmkbuh.ru, 8(910)7510647

![](_page_32_Figure_7.jpeg)